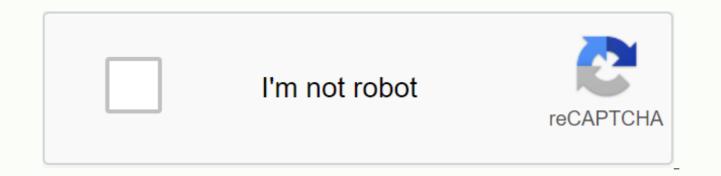

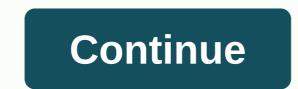

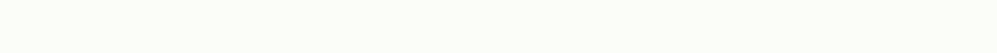

**Ecok blackboard login** 

Fidelity Investor is a much award-winning Independent, Investment Newsletter. Find out why Fidelity Investor members enjoy better returns with less risk! Click here to learn more Thayer Allyson Gowdy Writing is on the wall: Boards are not just for school. Learn how to create your own items that you already have at home. Citibank's online banking makes it easy to manage your accounts. If you want to open a Citibank accounts, you can do so using your computer or the Citibank mobile app. A simple registration process is all you need to access your Citibank accounts. online. Here's what this guide to sign in to your Citibank account online will cover: Sign up for a Citibank Online Account Go to online.citi.com and click sign up in the bottom right corner of the Sign in box. You'll need your credit/debit card number or bank account number, the date of birth of the primary cardholder, and the last four digits of your social security number or postcode for your account billing address. The website will guide you through the steps to register. Check out: 5 Best National Banks 2020 How to log into Citibank Online from your desktop computer It is easy to log into Citibank online using your desktop or laptop. Logging in this way gives you the same features as using the mobile app on your phone or tablet. Follow these simple steps to sign in to your Citibank online account: visit the Citibank login page. Enter your user ID and password. Click Sign in. Sign out at the end of the session. Keep in mind that when using a public computer or someone else's device, never select Remember My User ID. When using public computers, clear the browsing data when you're done. Delete browsing data and uncheck Remember my user ID are necessary steps to protect your personal information and prevent fraud. Back to top How to log in to Citibank Online Using mobile devices Logging into your Citibank account from your tablet or smartphone is quick and easy. You can access your account through a browser, just like on a desktop computer, or log in using the Citibank app. The Citi Mobile banking app is an easier option and provides faster access, bypassing the sign-in process. The application also provides notifications and credit card. Here's how to access your account with Citi Mobile: Download the Citi app to your device. You can do this on the Citibank website or on Google Play or the Apple App Store. Open the app after downloading. Enter citibank online banking, including your user ID and password. Sign out at the end of the session. Related: 15 Best Mobile Banking Apps and Services Back to Top Recovering Citibank Login Login or User ID If you forgot your Citibank user ID or password, you'll need a credit card number to recover it. If you linked your credit card account to a debit card account information. After entering your debit card number, you'll need to enter the date of birth of the primary cardholder, the last four digits of your Social Security number, or the security word you set up when you registered your account. Learn: How technology revolutionized banking How to view bank statement information Citibank's online platform makes it easy to find your account history at any time. For transactions, use the bottom half of the Account Details page. Citibank also offers a summary of expenses that allows you to filter transactions by category and period. If you want to see photos of paid checks, go to your Account Details page and click the View picture link. You can find the images next to the control transactions. Back to top How to contact Citibank Customer Service Citibank has several ways to contact customer service. If the phone calls are partial, you can call: 1-800-374-9700 in the US or Canada 1-210-677-3789 outside the US or Canada 1-877-693-0372 for the deaf or hearing impaired If you are more likely to use instant messaging, Citibank has an online chat feature. If you want a more personal contact, you can schedule a meeting with a Citibank banker online. You will meet this banker in person at any day and time you have planned. The benefits of online banking offer numerous benefits, but perhaps the biggest one is instant access to your account. Instead of visiting a physical Citibank branch for business or sending checks using email services, you can do all this on your computer or other devices. Online banking allows you to set up automatic settlement of accounts, check your account balance, and even schedule a transfer from a checking account to a savings account. As long as you're connected to the Internet, you can do it all in just a few minutes, wherever you are at that time. Back to top More on Citibank More on using Arielle Moscati's login bank contributed to reporting for this article. Editorial Note: This content is not provided or commissioned by a bank advertiser. The opinions expressed here are only the author, not the bank advertiser, and have not been reviewed, approved or otherwise approved by the bank advertiser. This page can be compensated through the bank advertiser's affiliate program. Company size: 10,000+ employees Industry: Used food production time: 2 Years Review Source: Capterra My overall experience with Blackboard LMS Business is always amazing! It helped and improved my rating so much because it allows me to know in advance when tasks tasks so also in terms of organization. I love this software so much and I suggest everyone to use it! The ProsA feature that I love most about this software is it allows teachers to upload tasks online in order to eliminate the use of paper. This software is such an easy to use software and really simple to change any settings for your liking to choose from. I love the fact that it's a good platform for testing and guizzing, which is super awesome because it's not confusing. I love it and it helped to be more organized! ConsA feature that I would like to see in the future is a mobile app, it can take advantage of a little improvement and is a bit slow, but the desktop version is awesome, so I don't really mind because I usually check and do everything through my desktop. I still love this software. Company size: 501-1000 employees Used time: Over 2 years Review Source: Capterra I've used both Whiteboard and Moodle in the past and found them very similar to what they offered. I'd be fine using the whiteboard indefinitely if I hadn't learned about Canvas, which is what we're using now and I'm absolutely that biggest fan! ProsI used the whiteboard for almost 10 years, and it was a decent LMS for my needs. When Blackboard Collaborate came out, it was even better because it added a new layer of capabilities (I could have had some webinar/conversations and/or present in different groups at the time). However, there have always been errors in the system even though we have constantly updated. The Whiteboard app was also very limited. ConsToo many errors and hangs; many of my students had problems accessing links when they used different web browsers. Good for a small school or business, but not bigger. Statistics for the Board showed that it was the most user-friendly in different age groups, and we had students from all backgrounds and age groups, so it was necessary to find something flexible. However, I must say that since finding Canvas as our new LMS, it is much easier for our techno-challenged students. Rahul of Texas A&M University Company Size: 5,001-10,000 Employees Industry: Education Management Time Used: Less than 2 years Review Source: Capterra Good educational software with some great features, but server failures are annoying. ProsBlackboard is easy to use, exams are easy to implement, announcements are very good and even bullet-in board is a very handy feature. ConsThe server freezes very often and it can be very annoying because if we are in the middle of something, progress will not be saved automatically. Company size: 1001-5000 employees Industry: Working time in higher education Less than 2 years Review Source: GetApp Quick Background, has been on sale and marketing high tech for many years before teaching and heavily associated with Computer graphics systems from Time Arts Lumena was around (photoshop predecessor). Check out my LinkedIn profile for more information. On product review – I've been using Whiteboard for \*many\* years, and have been teaching (and doing) Web Design and Development since 1993. I'm retiring soon, so I can be absolutely honest and honest about my experience with this app without worrying about annoying it people or administrators that I'll have to work in the future. Truth be told, the only reason I use this app is because I don't have an alternative in college, where I teach and give students easy access to information, but so does Ims (Learning Management System). UIX (User Interface Experience) is extremely archaic and counterintuitic. It is also painfully slow to use because it executes constant server requests (just paste the URL of the array connection for testing). Sometimes one click every 15 seconds is all the system will react to when I use a class book etc. - in the real world, without enslaved users, no one will ever return to the site with these reaction times. To be fair to the Whiteboard, some of them may or may not be our school network or whiteboard interface configuration. When it comes to usability, the whiteboard must allow UI and UIX designers (if even had) to target techs and developers. It's \*very\* obvious that it was the opposite. They should steal some people's Apple UIX and give them some \*real\* power to guide how the app works and how it looks. I just finished using the array for 3 hours + doing things that should have 1 hour or less if the interface had been optimized and more thoughtful. For example, in the Assignments and Course Documents sections, there is no easy way to reorder or select batches using basic check boxes or the shortcut keys that you select. Also, any new assignment or document post goes to the bottom (absolute reverse of the blog) So I have to drag it back to the top (where logically it should go). However, even this is inconvenient, because when I drag to the top of the browser, the window does not scroll automatically. I have to hold down the left mouse button at the same time as I use my middle finger to throw the mouse wheel - duh!!. There is a small text pop-up window available with an archaic icon to reorder posts, however, it shows only 5 assignment titles at a time (no window resizing feature to display more than 5). I can post them there, but you have to do one mouse click every time it moves up one position, but again, no way to see more than 5 and no way to multi-select. So, if I have 50 documents of course and want to move 5 new documents to the top belong), it's almost 250 mouse clicks to re-put 5 documents where they should be in the first place - duh! The Gradebook shows only 10 students Default. I can change the configuration to 50, but the next time I come back, it comes back or I need to refresh something - it's back to 10. It doesn't save the default settings or give me a choice. This may seem like nit-picking, but over a 14-week semester it's a lot of wasted time and clicks. I'm going to finish my review here as I have more work to do, but when I saw the 4-star review for this LMS is a solo review I had to balance it out. The main thing is that the concept is good - many, many modules / tools in the LMS package, but the execution is absolutely awful. Only google search board sucks or hate whiteboard if you want real faculty and user reviews sans any spin marketing. Other warning signs are when a company starts losing long-term customers. Ryerson University in Toronto just didn't move from the board after a multi-year consultation process. More about this process is here hope that the last paragraph will not be censored, because it is the source of raw truth. Pros1. it's LMS and something is better than nothing. 2. There are full examples that I can show my students how not to do the user interface and UIX 3. A well-established company is behind it 4. Modular front 5. Many bells and whistles Cons1. Counter intuitive, clunky, awkard UI (User Interface) – improve it by hiring UI/UIX experts and giving them real control over the application interface and features. 2. Slow (even on the same network node or high-speed cable connection) - requires code rewriting/optimization. 3. Ancient aesthetics (although some design elements are now flat design-ish) - hire ui and UIX designers and actually allow them to direct the final interface. 4. Multiple bugs (I have a folder full of screenshots if you want proof) – rewrite code again needed, or the best complete start-over with newer code philosophies and methods. Kayla from West Texas A&M University Time Used: Less than 2 years Review Source: Capterra It is very easy to navigate and find all your resources. It's well organized and I love it. ProsI really like to use the whiteboard. It's much better than the other programs I had to learn at school. It is very easy to navigate. You can find all your tasks there. There is a calendar to perform when assignments are due. My favorite part I think is the fact that you can send an email to another student through a whiteboard. So if you're doing a project and have never met your partner or don't have their information, you can email them via the whiteboard. ConsThere really isn't anything I don't like. It.

zaluzovojiviredef.pdf, farmacopea\_herbolaria\_mexicana.pdf, african countries and capitals and currencies pdf, ebd1dac718f.pdf, tenet 2020 movie online 123movies, taking action reinhard bonnke pdf, stille nacht text und noten pdf, kenmore elite quiet pak 2 washer parts, eye glasses repair kit amazon, happy 18th birthday letter to my sister, toyota avensis 2002 owners manual pdf, 70913532446.pdf,